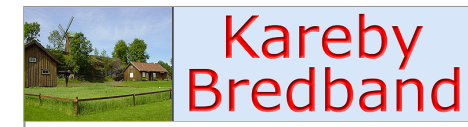

**E Innehåll**<br>Uppstart av er bredbandsuppkoppling

### Uppstart av er bredbandsuppkoppling **Innehållsförteckning** TJÄNSTEFÖRDELAREN, INKOPPLING AV ROUTER .................................. 8

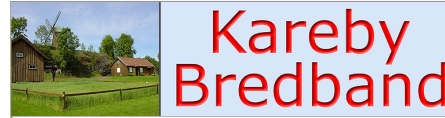

Innehåll

## **Allmänt**

Detta informationsblad uppdateras fortlöpande. För att få den senaste versionen gå in på vår hemsida: www.karebybredband.se

Den inkommande fibern ansluts till en vit dosa. Denna dosa kallar vi för tjänstefördelaren.

### **Kareby Bredband**

Vår gemensamma ekonomiska förening Kareby Bredband bygger Karebys del av fibernätet i kommunen. Föreningen kan liknas vid en vägförening. Vi har tillsammans byggt en digital väg fram till varje hus. Varje enskild medlem får nu själva avgöra vad denna väg skall nyttjas till.

Vid uppstarten ser Kareby Bredband till att er tjänstefördelare fungerar, vilket syns genom att de två gröna lamporna på tjänstefördelaren lyser. Om ena eller båda lamporna inte lyser kan ni kontakta föreningen. Om båda lamporna lyser och ni ändå har problem skall ni alltså INTE kontakta föreningen.

Er tjänstefördelaren är ni själva ansvarig för. Går den sönder av orsaker som inte täcks av garantin så måste ni själva betala en ny (f n c:a 2150 kr).

### **K-Net**

K-Net är den avdelning hos Kungälv Energi AB som ansvarar för fibernätet. Det är K-Net som ansvarar för att varje enskild medlem har kontakt med nätet. Genom att ha kontakt med nätet kan man ansluta sig till olika tjänster.

Information om K-Net och driftstatus för nätet finns på: www.kungalv.net

### **Tjänster**

Bredbandet ger medlemmen möjlighet att prenumerera på olika tjänster såsom till exempel Internet, telefoni och TV. I framtiden kommer det med all säkerhet att dyka upp många fler tjänster som vi inte kan precisera idag. Tjänsterna kommer att levereras utav olika leverantörer.

Vid uppstarten finns tre tjänster tillgängliga och det är uppkopplingen mot Internet samt telefoni samt TV.

Har ni frågor, synpunkter, önskemål eller vill hjälpa till, ta kontakt med vår styrelse

## **Internet / E-post**

### **Internethastighet**

Hastigheter samt kostnader för d:o finner ni på www.kungalv.net Vill ni öka er hastighet så ringer ni till K-net. Er Internetoperatör är K-net.

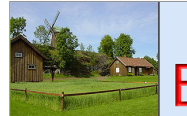

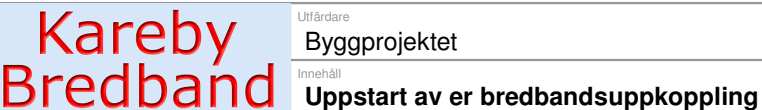

### **E-post**

Det kommer inte att finnas någon e-post i det bredbandsabonnemang som K-net erbjuder. Det finns dock ett stort antal företag som erbjuder gratis e-postadresser på Internet.

Exempelvis: www.sverige.nu, www.home.se, www.hotmail.com, www.yahoo.com, www.spray.se

OBS! För att din utgående mail ska fungera så måste servern för utgående e-post (SMTP) ändras! Läs avsnittet Utgående e-post.

# **Telefoni**

### **IP-telefoni**

Information om IP-telefoni hittar ni på:

RixPort80: www.rixtelecom.se under telefoni / bredbandstelefoni ( 0200-580 580 )

Tele 2 : www.editorial.tele2.se under fast telefoni / bredbandstelefni (0200-25 25 25 )

BikTelefoni: www.biktelefoni.se eller hos KMI-data 0303-248310 på Utmarksvägen i Kungälv

# **Kostnader**

### **Föreningsavgifter**

Förutom er investeringskostnad betalar ni för närvarande 200 kr per år i medlemsavgift till Kareby Bredband. Till detta kommer en underhållskostnad på 50 kr per månad för vårt eget föreningsnät (när ni blivit uppkopplade).

Dessa kostnader debiteras en gång per år och det blir under januari månad.

### **Stamnätsavgift**

Denna avgift kommer att hanteras utav K-Net och är 80 kr per månad. Avgift täcker K-Nets utgifter för drift, övervakning och finansiering av stamnätet. Denna avgift är oberoende av hur många tjänster som utnyttjas (TV, Internet, IP-telefoni m m).

### **Internetkostnader**

Även denna avgift kommer att hanteras utav K-Net. I inledningsskedet är denna tjänst ännu inte möjlig att välja bort.

- 2 Mb/s 70 kr per mån
- 10 Mb/s 110 kr per mån
- 30 Mb/s 190 kr per mån
- Fast IP-adress 30 kr per mån

Uppgifterna är hämtade från K-Nets hemsida. K-Nets avgifter kommer att faktureras utav Kungälv Energi AB och kommer på er nätavgiftsfaktura.

Ni får själva driftsätta er anläggning. Detta genom att ta kontakt med K-Net. Driftsättningen kan utföras så snart er tjänstefördelare blivit monterad och de båda gröna lamporna lyser.

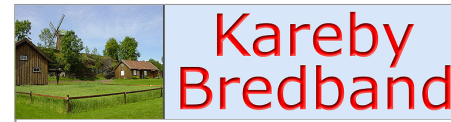

**Innehåll**<br>Uppstart av er bredbandsuppkoppling

För övriga kostnader och abonnemang så se K-nets hemsida. http://www.kungalv.net. Tel 0303-23 80 00

#### **Kostnader för övriga tjänster i nätet.**

Kostnader för de tjänster som ni väljer utöver internet debiteras av respektive företag som erbjuder sina tjänster till er i vårt nät

# **Support**

#### **Vid uppstart**

Kareby Bredband ansvarar endast för att tjänstefördelaren skall fungera. Er egen utrustning ansvarar ni själva för. Vid problem som ni är osäkra på om det beror på er dator eller uppkopplingen, ta då i första hand kontakt med era lokala föreningsmedlemmar som hjälpt till med slinglåda, tjänstefördelare m m eller områdesansvarig.

Nätet är oerhört stabilt och problemen har till största delen visat sig finnas i den egna utrustningen. Se i "FELSÖKNINGSHJÄLP" och gör alla kontroller på er egen utrustning innan ni kontaktar support .

Har ni ingen kontakt i dag med någon datorkunnig kan det också vara en bra idé att köpa ev datautrustning (nätverkskort, router m m) från SalesOnNet i Bohus för att även kunna få support genom dom senare.

Efter att uppstarten skett och om ni har behov av support, så vänder ni er till den leverantör som ni köpt er tjänst av, Internet, TV, Tele. Er Internetleverantör är inledningsvis K-Net.

- 1. Om ni inte får kontakt med er egen router. Kontakta leverantören utav eran utrustning
- 2. Om ni kan kontakta er egen router och gjort de åtgärder som finns nämnda i "FELSÖKNINGSHJÄLP" men inte når Internet, kontakta support.
- 3. Om inte båda lamporna lyser på tjänstefördelaren. Kontakta Kungälv Energi.

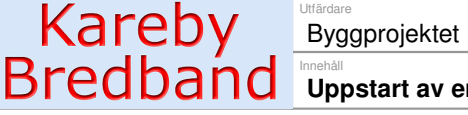

**Uppstart av er bredbandsuppkoppling** 

## **Support från K-net (för internet)**

Nedanstående text är hämtad från www.kungalv.net

För att undvika problem rekommenderar vi att du noga läser igenom instruktionerna som följer. Innan du kontaktar kundtjänst, ber vi dig kontrollera att informationen du söker inte finns under avsnitten Vanliga frågor eller Felsökning (på K-nets hemsida).

När du ringer till dem är det bra om du sitter vid datorn och har följande tillhands:

- KEAB kundnummer
- Typ av dator
- Typ av operativsystem
- Programvara för webb
- Eventuella felmeddelanden

Mer och aktuell information finns på K-Net hemsida: www.kungalv.net

### **Data support**

Supporten är under upphandling och kommer att bli bättre inom en snar framtid. Information om detta finner ni på vår hemsida.

Tills vidare gäller K-net Tel: 0303 – 59600 mail: support@kungalvenergi.se

# **Vanliga problem**

### "FELSÖKNINGSHJÄLP"

På vår hemsida: www.karebybredband.se under Information och "FELSÖKNINGSHJÄLP" finner ni några sidor som innehåller ett antal vanliga fel som ni kan stöta på i samband med uppstarten av er bredbandanslutning.

Ett tips är spara den på din egen dator så att du har den när du inte kommer ut på nätet.

### **Driftsinformation**

Driftsinformation finns på http://www.kungalv.net.

# **Datasäkerhet**

### **Virus m m**

När du är uppkopplad kommer din dator med stor sannolikhet att utsättas för attacker (virus, maskar, trojanska hästar m m) om du inte har tillräckligt bra skydd.

För normalanvändaren är tumreglerna enkla:

- Installera ett antivirusprogram (och håll det uppdaterat).
- Skaffa en hårdvarubrandvägg (finns i er router).
- Öppna aldrig en bifogad fil direkt från e-postprogrammet, spara filen först och viruskontrollera den.
- Säkerhetskopiera regelbundet så att Du kan återställa data om olyckan trots allt är framme.

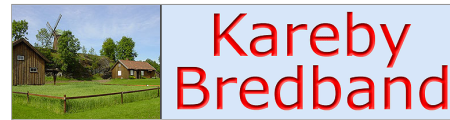

**Innehåll**<br>Uppstart av er bredbandsuppkoppling

### **Antivirusprogram (mjukvara)**

På marknaden finns olika antivirusprogram. Flera av dem söker kontinuerligt efter virus så snart ett program startas, andra måste startas separat för en viruskontroll. Alla antivirusprogram måste dock ständigt uppdateras, eftersom nya virus sprids hela tiden.

Se till att det är inställt på att automatiskt uppdatera programmet så ofta som möjligt.

### **Brandvägg / Router (hårdvara)**

Vi rekommenderar starkt att du använder en router och att denna är utrustad med en hårdvarubrandvägg. Den fungerar som ett fysiskt skydd mot direkta intrång i din dator. Detta gäller även om bara en dator ska användas. Mjukvarubrandvägg i form av program i datorn fungerar som ett extra skydd. Routern får en tilldelad IP-adress och håller reda på de datorer som är inkopplade i det interna nätet genom interna adresser.

Koppla inte in din dator i nätet innan du har installerat någon form av brandvägg och virusprogram

### **Trådlös eller trådbunden router ?**

En rekommendation är att köpa en enkel trådbunden router med brandvägg och i största möjliga mån bygga ett trådbundet nätverk. Då fås en stabil datauppkoppling, högre bandbredd och avsevärt mindre risk för problem jämfört med trådlösa nätverk. Man kan vid behov sedan kombinera det trådbundna nätverket med trådlöst för att ansluta t.ex. bärbara datorer.

Ett bra exempel på en trådbunden router är D-Link DI-604 eller Netgear RP 614(V3 eller nyare). Vi bifogar även en installationsanvisning till Netgear RP614.

Om ni överväger att skaffa trådlös router så bör ni vara medvetna om att ni måste göra vissa inställningar i routern för att inte grannar eller andra utomstående ska komma in i ert nätverk. Man bör dels välja en kanal som inte nyttjas av grannarna, dels aktivera kryptering. Gör man inte detta så riskerar man att obehöriga tar sig in i nätverket för att plantera virus, spionera, stjäla information eller sprida material i ert namn.

Man riskerar dessutom att hamna på samma frekvenser som grannarna i omgivningen och då flera hushåll delar på samma frekvens så upplever man ofta störningar där man får låg hastighet eller helt tappar kontakten mellan dator och nätverk.

Trådlösa nätverk kan också störas av andra yttre källor, vanliga orsaker till störningar och mer eller mindre intermittenta problem är mikrovågsugnar, mobiltelefoner och liknande som alla genererar radiovågor inom samma frekvensband som nätverket

Köp router av ett känt märke för minimera risken för problem, dom stora tillverkarna har egen telefonsupport som man kan ringa för att få hjälp när det uppstår bekymmer. Tänk även på att fråga försäljaren om maximal genomströmningshastiget (=max fart i Mb från fibernätet genom routern till er dator) i den router ni avser att köpa så att routern inte kommer utgöra en flaskhals när ni ansluter er i fibernätet. Både DI-604 och RP614 som rekommenderas ovan har tillräckligt hög prestanda för att hantera den hastighet som erbjuds i fibernätet idag.

Ni som behöver datautrustning m m kan ta kontakt med SalesOnNet i Bohus telefon 031- 98 06 50. De har flera varianter på routrar... t ex med inbyggd och kombinerad trådlös överföring och erbjuder även hjälp med installation av routern.

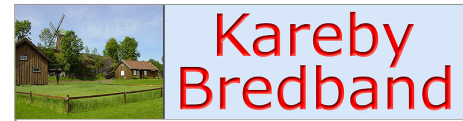

### **Nätsabotörer (abuse)**

Om andra användare besvärar Dig med oönskad e-post eller saboterar Din anslutning, rapportera detta till *abuse@kungalvenergi.se*. Skicka så mycket information som möjligt (t ex skärmdumpar) som kan göra det möjligt att spåra avsändaren. Kontakta K-net!

### **Åskskydd**

Överspänningsskydd (åskskydd) rekommenderas för er tjänstefördelare (CPS200), likväl som för datorer och annan elektronisk utrustning i hemmet. För att ett överspänningsskydd skall fungera så måste det vara anslutet i ett jordat uttag. Ett kraftfullt åsknedslaget kan dock skada utrustningen ändå. Överspänningsskydd finns från c a 100 kr på SalesOnNet, Claes Olsson m fl. Skydda er utrustning redan idag!

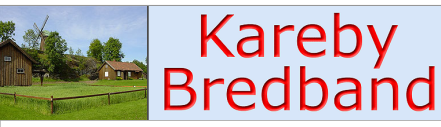

**Innehåll**<br>Uppstart av er bredbandsuppkoppling

# **Så här kopplar du in din dator.**

Ytterligare information finns att hämta på *www.kungalv.net.* 

Vi rekommenderar att Du börjar med att läsa igenom dessa sidor så Du ser vilka moment som ingår och vilka förberedelser Du behöver göra.

Följ dessa punkter i tur och ordning för att enkelt komma igång med bredbandet:

### **Snabbguide (med router)**

- 1. Se till att de **båda** gröna lamporna på tjänstefördelaren lyser.
- 2. Anslut och installera router till er tjänstefördelare (port 8)
- 3. Anslut dator till router enligt routens installationsanvisningar, samt ställ in värden för sekundär och primär DNS i router via webbläsare (om routern kräver detta):

 Primär DNS 80.73.48.2 Sekundär DNS 80.73.48.3

- 4. Starta er Internetanslutning.
- 5. Glöm inte att ställa in adressen för utgående mail! Läs avsnittet Utgående e-post.

Om ni väljer att inte köra med router så finns installationsanvisningar på www.kungalv.net.

### **Tjänstefördelaren, inkoppling av router**

Ni ansluter er router i port 8 som är lågprioriterad.

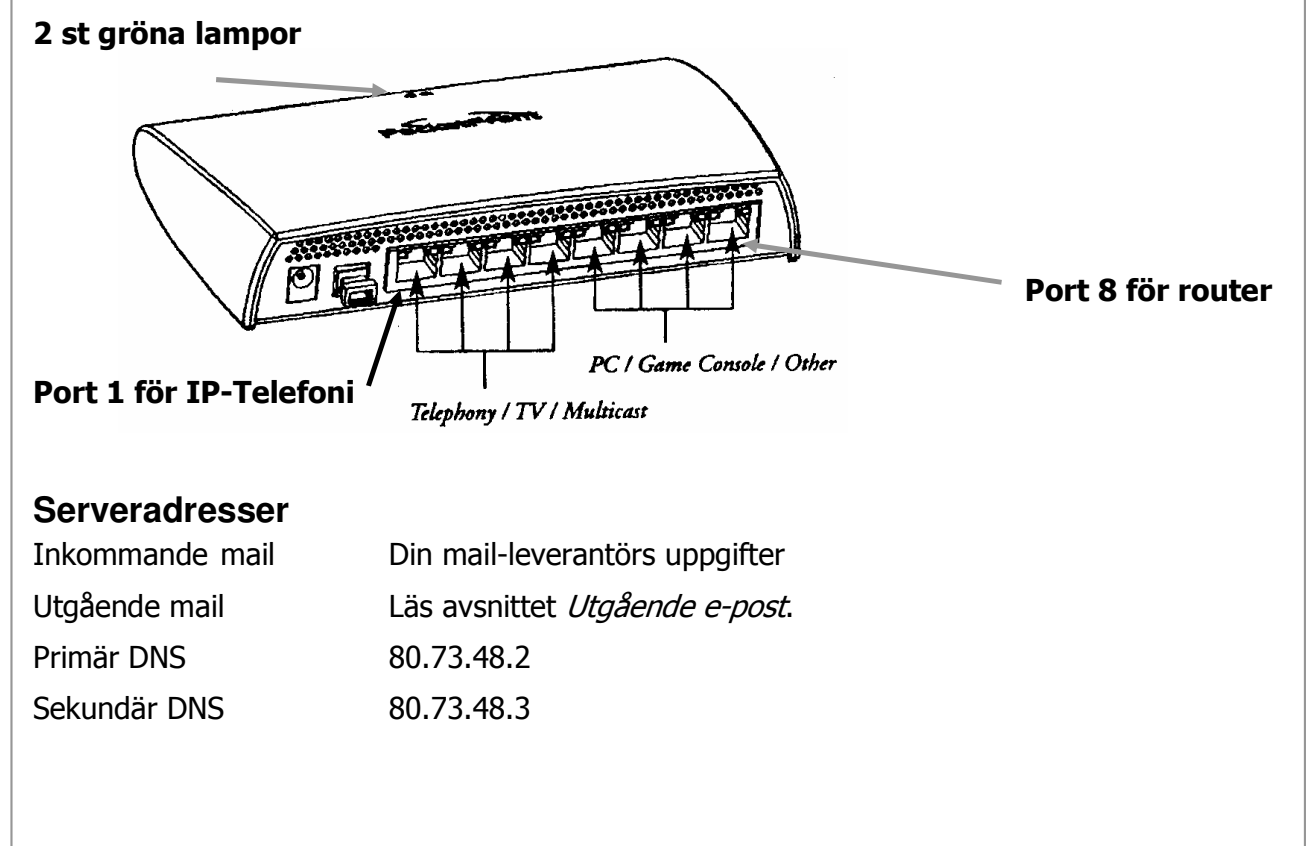

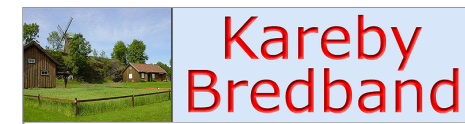

Innehåll **Uppstart av er bredbandsuppkoppling** 

# **E-postkonfiguration**

### **Utgående e-post**

För att man skall kunna skicka brev inom K-Nets nät måste man tala om för sitt epostprogram att det skickar breven via en server i K-Nets nät. Inställningen brukar heta "SMTP-server" eller "Utgående mail-server". Adressen är: relay.kungalv.net

### **Outlook och Outlook Express**

Denna instruktionen illustreras utav bilder ifrån Outlook Express men tillvägagångssättet är snarlikt för Outlook. Öppna programmet och välj Verktyg på menyraden och sedan Konton i menyn.

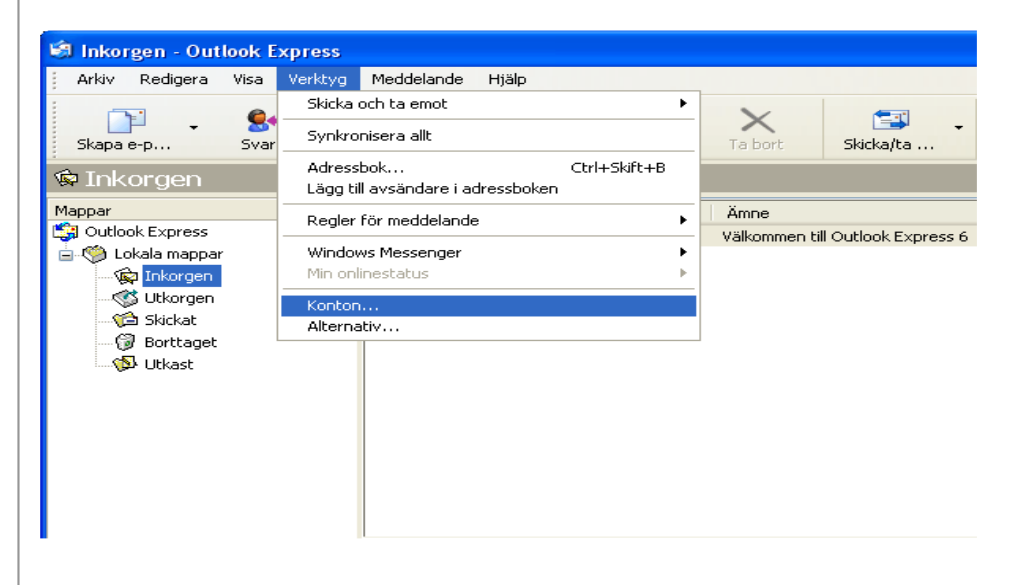

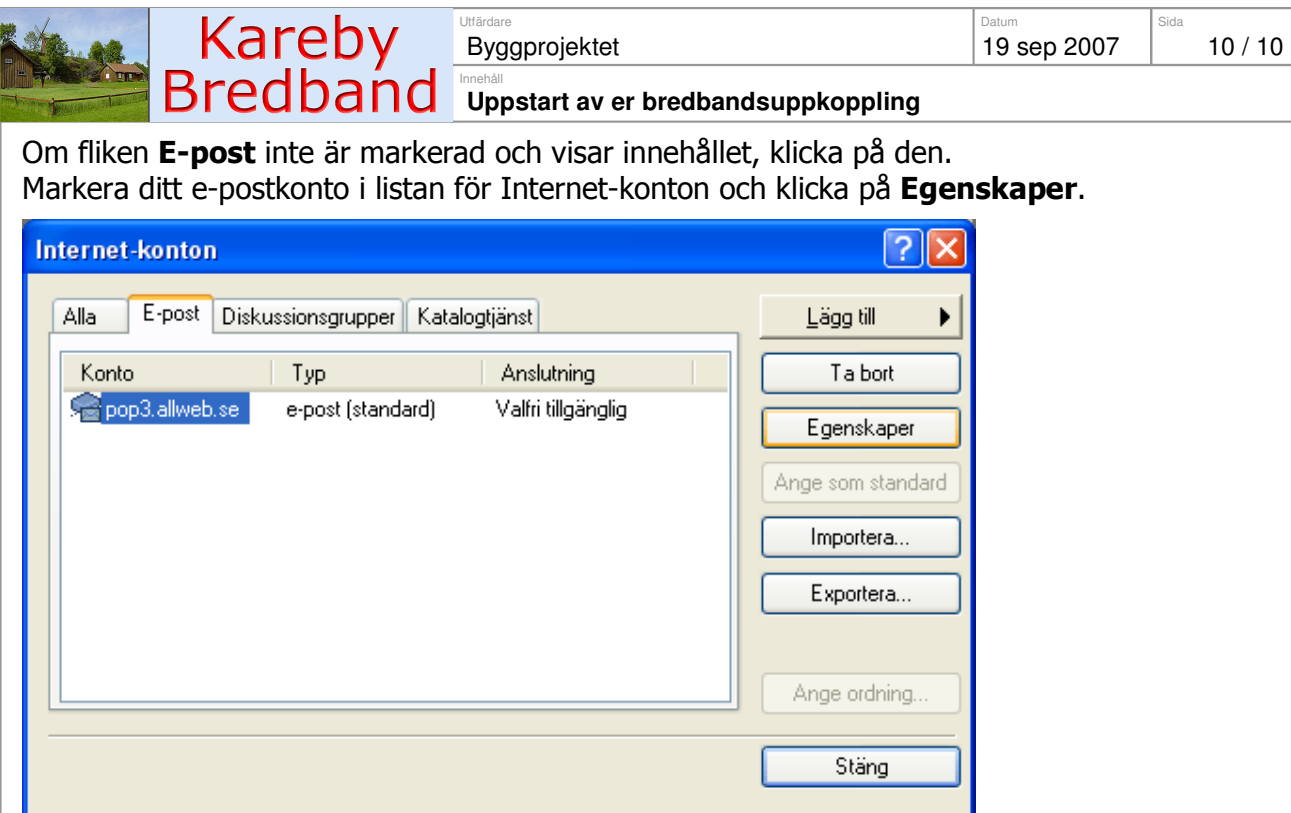

Välj fliken Servrar. Skriv upp vad som står i rutan Utgående e-post (SMTP) så du har det ifall något skulle bli fel. Läs avsnittet Utgående e-post där hur hittar vad du skall skriva i rutan, istället för det som stod där förut (i detta fallet smtp.allweb.se). Det är viktigt att du inte ändrar någonting annat. Klicka på OK för att spara ändringarna.

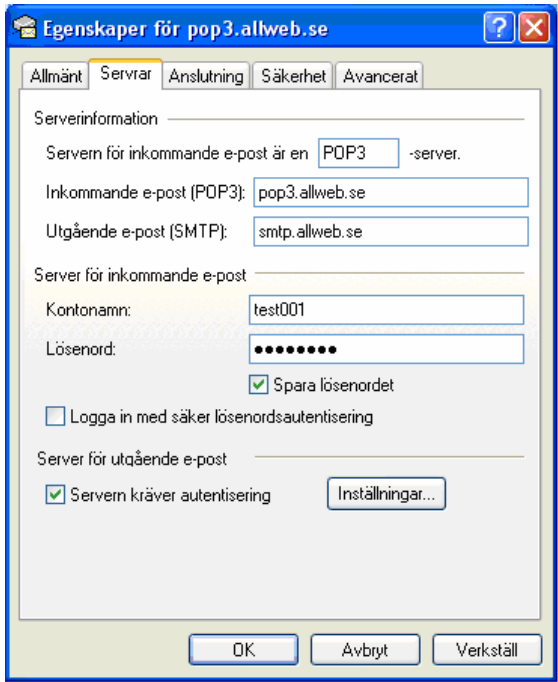

Klicka sedan på Stäng för att stänga listan för Internet-konton.